$7774$ УТВЕРЖЛАЮ<br>Начальник ГЦИ СИ «Воентест»<br>32 ГНИИИ МО РФ PECT 54. Кузин « 2 » Mo 9 2006 г.

## ИНСТРУКЦИЯ

# ГЕНЕРАТОР СИГНАЛОВ ИЗМЕРИТЕЛЬНЫЙ Е8257С фирмы «Agilent Technologies Inc», США

Методика поверки

г. Мытищи 2006 г.

1 Введение.

1.1 Данная методика распространяется на генератор сигналов измерительный E8257C (далее - генератор), заводской номер МҮ43320932 фирмы «Agilent Technologies Inc», США, и устанавливает порядок проведения первичной и периодических поверок.

1.2 Межповерочный интервал - один год.

2 Операции поверки.

При поверке выполняют операции, представленные в таблице 1.

Таблица1

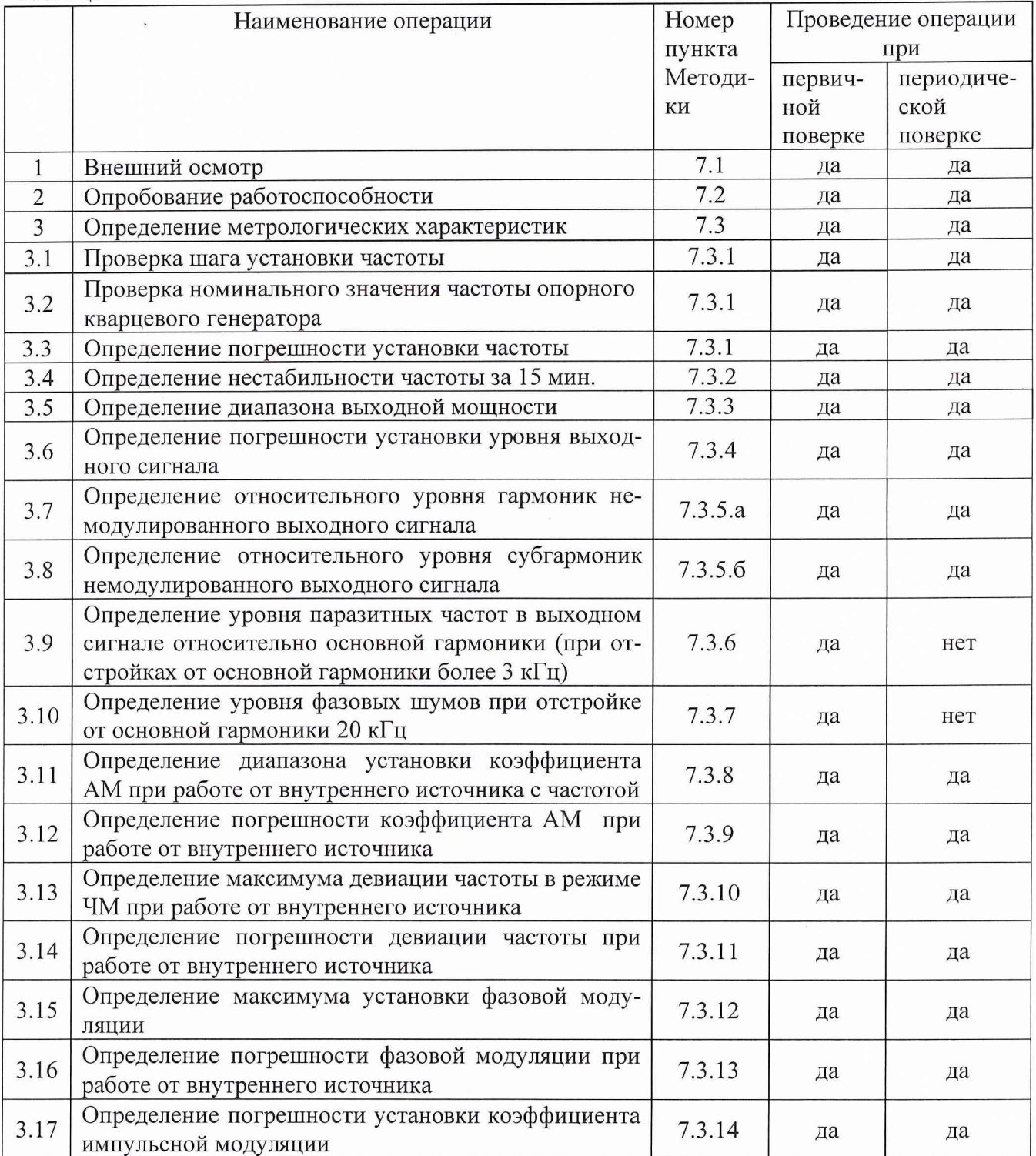

3 Средства поверки.

3.1 При проведении поверки используют средства измерений и вспомогательное оборудование, представленное в таблице 2.

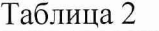

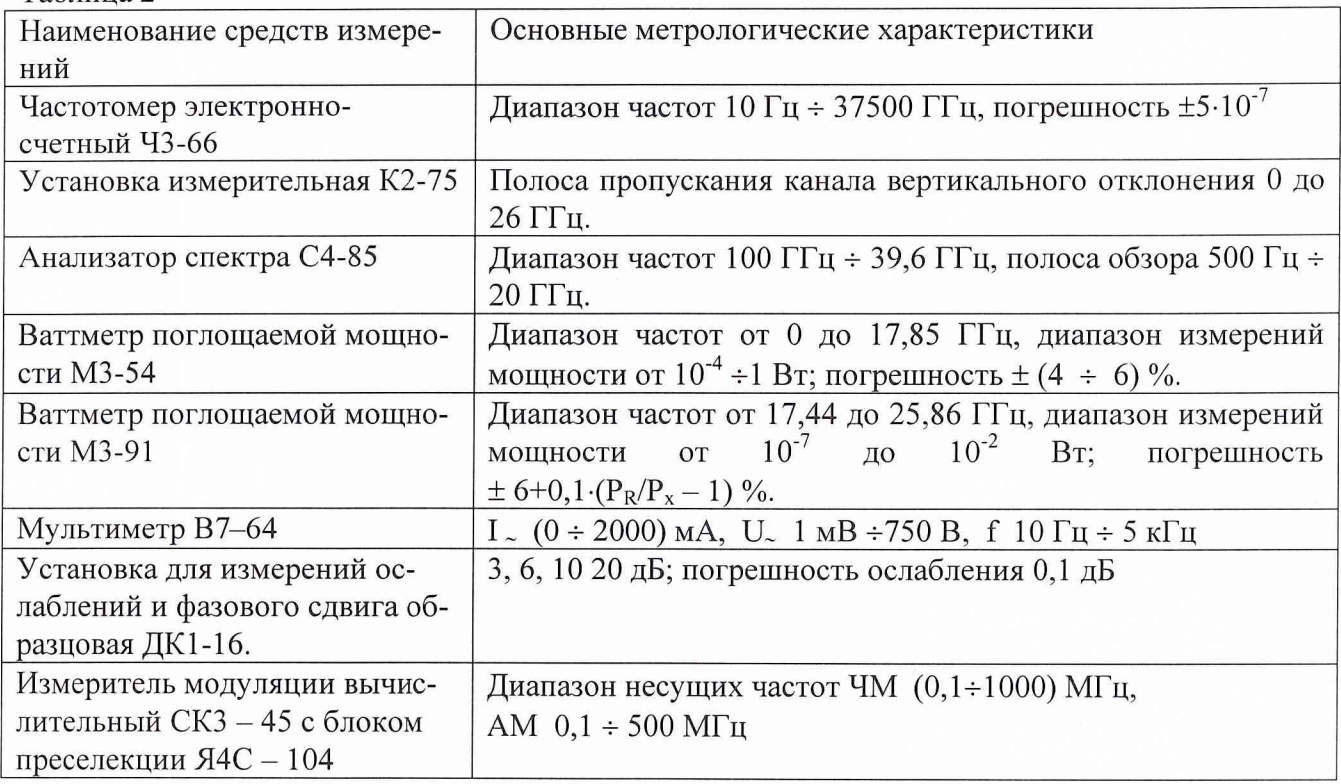

3.2 Допускается использование других средств измерений и вспомогательного оборудования, имеющих метрологические и технические характеристики не хуже характеристик приборов, приведенных в таблице 2.

4 Требования к квалификации поверителей.

К проведению поверки генератора допускается инженерно-технический персонал со средним или высшим радиотехническим образованием, имеющим опыт работы с радиотехническими установками, ознакомленный с руководством по эксплуатации и документацией по поверке и имеющие право на поверку.

5 Требования безопасности

5.1 К работе с генератором допускаются лица, изучившие требования безопасности по ГОСТ 22261-98, инструкцию по правилам и мерам безопасности и прошедшие инструктаж на рабочем месте.

5.2 Запрещается проведение измерений при отсутствии или неисправности заземления аппаратуры, входящей в состав генератора.

6 Условия поверки.

6.1 Поверка проводится при нормальных условиях (составляющая погрешности измерений любой из характеристик от действия совокупности влияющих величин не превышает 35 % допускаемой основной погрешности).

6.2 Электропитание осуществляется в автономном режиме напряжением 220 В  $\pm$  5 %, частотой 50 Гц.

6.3 Подготовка к поверке.

При подготовке к поверке выполнить следующие операции:

- подготовить его к работе в соответствии с указаниями РЭ;

- проверить работоспособность с помощью установки измерительной К2-75 или осциллографа с соответствующей полосой пропускания, для чего, включить питание и прогреть генератор в течение 15 мин. Проверить возможность генерации сигналов различной формы: прямоугольной, треугольной, синусоидальной формы ипульсов положительной и отрицательной полярности. На экране установки (осциллографа) должны наблюдаться соответствующие сигналы.

7 Проведение поверки.

7.1 Внешний осмотр.

При проведении внешнего осмотра и проверке комплектности должно быть установлено соответствие генератора следующим требованиям:

- наружная поверхность не должна иметь следов механических повреждений, которые могут влиять на их работу;

- все органы управления должны быть закреплены прочно, без перекосов, действовать плавно и обеспечивать надежность фиксации;

- все надписи на органах управления и индикации должны быть четкими и соответствовать их функциональному назначению;

- комплектность должна соответствовать указанной в технической документации.

#### 7.2 Опробование работоспособности.

При опробовании необходимо подготовить генератор к работе в соответствии с указаниями технической документации фирмы-изготовителя, включить питание, после самотестирования генератора на его табло должны индицироваться установленные значение частоты, уровень мощности и вид модуляции.

Результаты опробования считать удовлетворительными, если после самотестирования генератора его параметры соответствуют устанавливаемым значениям.

7.3 Определение метрологических характеристик

7.3.1 Определение погрешности установки частоты

На генераторе последовательно установить частоты 250, 500, 1000 кГц, 100, 500, 1000 МГц; 5, 10, 15, 20 ГГц и измерить частотомером их действительные значения.

Погрешность установки частоты §f вычислить по формуле:

$$
\delta f = \frac{f_{\rm r} - f_0}{f_{\rm r}} \cdot 100 \%,
$$

где  $f_0$  – значение частоты сигнала, измеренное частотомером,

 $f_r$  – значение частоты сигнала, установленное на генераторе.

Результаты поверки считаются удовлетворительными, если погрешность установки частоты находится в пределах  $\pm 5.10^{-5}$  %, от установленного значения частоты на генераторе.

7.3.2 Определение нестабильности частоты за 15 мин.

Определение нестабильности частоты сигнала генератора проводить путем измерения частоты в течении 15 минут после прогрева. Фиксацию результатов измерений проводить через 3 минуты. Измерения проводить на крайних точках диапазона. Нестабильность частоты определить как отношение наибольшей разности значений частот, за любой интервал времени, к значению частоты, измеренной в начале 15-минутного интервала и вычислить по формуле:

$$
\delta f = \frac{f_{\text{max}} - f_{\text{min}}}{f_0},
$$

где  $f_{\text{max}}$ ,  $f_{\text{min}}$  - наибольшее и наименьшее значение частоты в 15 - минутном интерва-

 $f_0$  - значение частоты, измеренное в начале  $15$  - минутного интервала.

Результаты поверки считают удовлетворительными, если значение нестабильности частоты за любые 15 минут не более  $1,5 \cdot 10^{-7}$ .

### 7.3.3 Определение диапазона выходной мощности сигнала

В диапазоне частот от 250 кГц до 17,44 ГГц уровень выходного сигнала измерять ваттметром поглощаемой мощности МЗ-54, в диапазоне от 17,44 до 20 ГГц - измерителем мощности МЗ-91. Для измерения выходного сигнала генератора использовать набор калиброванных аттенюаторов из состава установки ДК1-16.

Результаты поверки считаются удовлетворительными, если диапазон выходной мощности находится в пределах от минус 20 до 20 дБм.

### 7.3.4 Определение погрешности установки уровня выходного сигнала

Погрешность установки уровня выходной мощности определить во всем диапазоне рабочих частот генератора. При измерениях уровня выходной мощности используются измерители мощности М3 - 54 и М3 - 91. Шаг перестройки частоты 250, 500, 1000 кГц, 100, 500, 1000 МГц; 1, 2, 4, 6, 8, 10, 12, 14, 16, 18, 20 ГГц. Измерения выходного сигнала провести при различных установках уровня выходной мощности. Шкала измерителей мощности отградуирована в Вт, для пересчета в дБм, использовать формулу:

$$
P_{\text{H3M}}=10.1g\frac{P_{\text{H3M}}}{1(\text{MBm})}(\text{ABM}),
$$

где  $P_{\text{H3M}}$  – измеренное значение максимальной мощности в Вт.

Погрешность (АА) установки уровня сигнала рассчитывается по формуле:

$$
\Delta A = (A_0) - A_{H3M}
$$

где А<sub>изм</sub> - измеренное значение уровня выходной мощности сигнала;

 $A_0$  – значение уровня выходного сигнала, установленное на генераторе.

Результаты поверки считаются удовлетворительными, если значения погрешности установки опорного уровня сигнала находятся в пределах:

- в диапазоне частот от 250 кГц до 2 ГГц -  $\pm$  1,4;

- в диапазоне частот от 2 до 20 ГГц -  $\pm$  1,7.

7.3.5 Определение относительного уровня гармоник и субгармоник немодулированного выходного сигнала

7.3.5.а Уровень гармоник выходного сигнала определять анализатором спектра С4-85. Для определения гармоник выходного сигнала, на генераторе установить частоты в диапазоне от 250 кГц до 9,5 ГГц и уровнем выходного сигнала 0 дБм, провести измерения уровня несущей и гармоники.

Результаты поверки считаются удовлетворительными, если отношение гармоник немодулированного выходного сигнала к несущей не менее минус 28 дБ.

7.3.5.б Уровень субгармоник выходного сигнала определить аналогично п. 7.3.5.а. Субгармонические составляющие определяются на частотах  $f_H \times 0.5$  и  $f_H \times 1.5$  с уровнем основного сигнала 0 дБм. Провести измерения уровня несущей сигнала и его субгармоник.

Результаты поверки считаются удовлетворительными, если значение отношения субгармоник немодулированного выходного сигнала к несущей составляет не менее минус 50 дБ.

7.3.6 Определение уровня паразитных частот в выходном сигнале относительно основной гармоники (при отстройках от основной гармоники более 3 кГц)

ле;

Уровень паразитных частот в выходном сигнале определить анализатором спектра С4 - 85. На выходе генератора установить сигнал уровнем 0 дБм, измерить анализатором. Отстраивая маркер анализатора от центра основной гармоники более чем на 3 кГц в любую сторону частотного диапазона, измерить уровень сигнала на частоте установки маркера.

Результаты поверки считаются удовлетворительными, если значение уровня паразитных частот в выходном сигнале относительно основной гармоники составляет не менее минус 50 дБ.

7.3.7 Определение уровня фазовых шумов при отстройке от основной гармоники на 20 кГц

Уровень фазовых шумов определить анализатором спектра  $C4 - 85$ . На анализаторе спектра установить минимальную полосу пропускания (для С4-85 - 10 Гц). На выходе генератора установить сигнал с максимально допустимым уровнем мощности, измерить его анализатором. Отстраивая маркер анализатора от центра основной гармоники на 20 кГц в любую сторону частотного диапазона, измерить уровень на данной частоте.

Результаты поверки считаются удовлетворительными, если значение уровня фазовых шумов при отстройке от основной гармоники на 20 кГц составляет не менее минус 98 дБ/Гц.

7.3.8 Определение диапазона утановки коэффициента AM при работе от внутреннего источника

Определение диапазона утановки коэффициента AM проводить с помощью измерителя модуляции СКЗ - 45. В меню генератора установить параметры сигнала в последовательности: «Press Frequency\Press Amplitude 0 dBm» Коэффициент амплитудной модуляции изменять с шагом 10 *%.*

Результаты поверки считаются положительными, если значение коэффициента AM изменяется в пределах от 0 до 100 %.

7.3.9 Определение погрешности коэффициента AM при работе от внутреннего источника

Определение погрешности коэффициента AM проводить с помощью измерителя модуляции СКЗ - 45. В установках меню генератора выбрать функции «Press Frequency \Press Amplitude 0 dBm\AM Rate», частота модулирующего сигнала - 1 кГц. Коэффициент АМ 40 %. Определить величины амплитуд основной гармоники и верхней и нижней боковых составляющих.

Погрешность (ДМ) установки коэффициента AM определить по формуле:

$$
\Delta M = M_{\text{yct.}} - M_{\text{H3M}}
$$

где:  $M_{\text{ver}}$  – коэффициент амплитудной модуляции, установленный в установках генератора 40 %,  $M_{H3M}$  – измеренный коэффициент амплитудной модуляции.

Результаты поверки считаются положительными, если значения погрешности установки коэффициента AM при работе от внутреннего источника находятся в пределах  $\pm$  (0,06 $(A+1)$ %, где  $A-3$ начение коэффициента амплитудной модуляции.

7.3.10 Определение максимума девиации частоты в режиме ЧМ при работе от внутреннего источника

В установках меню генератора выбрать функции: «Press Frequency \Press Amplitude 0 dBm\Press FM Dev ». Измерения провести с помощью измерителя модуляции СКЗ – 45.

Результаты поверки считаются положительными, если значение максимума девиации частоты в режиме ЧМ равно 32 МГц.

7.3.11 Определение погрешности девиации частоты при работе от внутреннего источника

В установках меню генератора выбрать функии: «Press Frequency\Press Amplitude 0 dBm\Press FM Dev ». Измерения проводить с помощью измерителя модуляции СКЗ - 45. Частота модулирующего сигнала - 1 кГц.

Погрешность (ДМ) девиации частоты определить по формуле:

$$
\Delta w = w_{\text{yct.}} - w_{\text{H3M}}
$$

где:  $w_{\text{vert}}$  - девиация частоты, установленная в установках генератора,  $w_{\text{usm}}$  - измеренная девиация частоты измерителем модуляции СКЗ - 45.

Результаты поверки считаются положительными, если значения погрешности девиации частоты при работе от внутреннего источника находятся в пределах  $\pm$  (0,035 $\cdot$ F+20)  $\Gamma$ ц, где F - значение девиации частоты.

7.3.12 Определение максимума установки фазовой модуляции

В установках меню генератора выбрать «Press FrequencyVPress Amplitude 0 dBmVPress FM Dev». Измерения провести с помощью измерителя коэффициента модуляции СКЗ - 45.

Результаты поверки считаются положительными, если значения максимума установки фазовой модуляции находятся в пределах от 20 до 320 радиан.

7.3.13 Определение погрешности фазовой модуляции при работе от внутреннего источника

В установках меню генератора выбрать функции: «Press F requency Press A mplitude 0 dBmVPress фМ Dev». Измерения проводятся с помощью измерителя коэффициента модуляции  $CK3 - 45$ .

Погрешность (Лф) фазовой модуляции определить по формуле:

$$
\Delta \phi = \phi_{\text{yct.}} - \phi_{\text{hism}}
$$

где:  $\phi_{\text{ycr.}} - \phi$ азовая модуляция, установленная в установках генератора,  $\phi_{\text{M3M.}} - \text{M3Me-}$ ренная измерителем модуляции СКЗ - 45 фазовая модуляция.

Результаты поверки считаются положительными, если значения погрешности фазовой модуляции находятся в пределах  $\pm$  (0,05 $\cdot$ ф+0,01) радиан, где  $\phi$  - значение фазовой модуляции.

7.3.14 Определение погрешности установки коэффициента импульсной модуляции

Определение погрешности установки коэффициента импульсной модуляции проводить с помощью установки измерительной К2-75. В установках меню генератора выбрать функции: «Pulse\Pulse Source\Internal Square\Ext Polarity «Normal\».

На установку измерительную с генератора подать амплитудно-импульсно модулированный (АИМ) сигнал. Измерить его характеристики.

Измеренный коэффициент АИМ М(Аим) определить по формуле:

$$
M_{(AHM)} = 2 \cdot \frac{A_u}{A_0} \cdot 100 \, (%)
$$

где:  $A_6$  - амплитуда модулирующего импульсного сигнала,  $A_0$  - амплитуда сигнала несущей частоты.

Погрешность ДМ(Аим) установки коэффициента АИМ определить по формуле:

### $\Delta M_{(AHM)} = M_{vct.} - M_{u3M}$

где: М<sub>уст.</sub> - коэффициент АИМ, установленный в установках генератора, М<sub>изм.</sub> - измеренный коэффициент АИМ.

Результаты поверки считаются положительными, если значения погрешности установки коэффициента импульсной модуляции находятся в пределах  $\pm$  10 %.

8 Оформление результатов поверки

8.1 Положительным результатом поверки считают соответствие полученных метрологических и технических характеристик генераторов характеристикам, приведенным в технической документации.

8.2 При положительных результатах поверки оформляется Свидетельства о поверке с указанием полученных метрологических и технических характеристик.

8.3 При отрицательных результатах поверки генератор настраивают и направляют на повторную поверку.

Заместитель начальника отдела ГЦИ СИ «Воентест» 32 ГНИИИ МО РФ

И.М. Малай

Научный сотрудник ГЦИ СИ «Воентест» 32 ГНИИИ МО РФ

В.Н. Прокопишин